# **Block Party!**

#### **v3.10**

For iTunes 11+/macOS 10.10+ Find more free AppleScripts and info on writing your own at [Doug's AppleScripts for iTunes.](https://dougscripts.com/itunes/)

Create a "Block Party" playlist of random Artists and a specific number of their randomly selected songs arranged in a row ("two-fers", "three-fers", etc). You can restrict the size of the "Block Party" playlist by Number of Artists or Time. Additionally, you can choose to use a particular Playlist as the source of Artists and tracks and exclude various Genres.

For macOS 10.12 and later only.

*This app is free to try full-featured for 10 days. If you like it you can purchase a code for \$1.99 which will unlock the 10 day trial restriction. Launch the app and click "Register…" in the its File menu to make an in-app purchase through PayPal.*

## **Installation:**

This script is an **AppleScript applet** and can be run by double-clicking its icon in the Finder. However, it is probably best accessed from the iTunes Script menu.

Put AppleScripts in your iTunes "Scripts" folder. This is located at *[user name] / Library / iTunes / Scripts /* .

*The user Library directory is hidden by default. To make it visible, hold down the Option key on your keyboard and select Go > Library from the Finder.*

If the *[user name] / Library /* folder does not contain the "iTunes" or "Scripts" folders then then create them and put the script(s) in the "Scripts" folder. AppleScripts will then appear in iTunes' Script menu, and can be activated by selecting by name and clicking. Be sure to also save this Read Me document in a safe and convenient place.

**See the online [Download FAQ](https://dougscripts.com/itunes/itinfo/downloadfaq.php) for more info and video on downloading and installing AppleScripts.**

#### **How to use:**

Launch the applet.

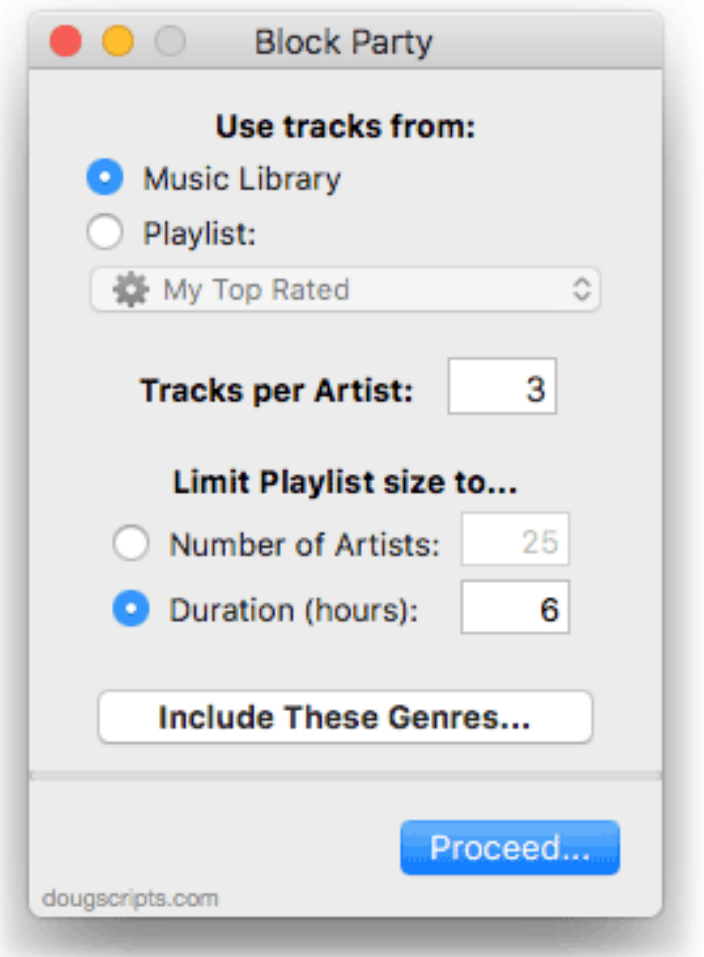

• Choose to use tracks from the entire Music Library or just the tracks from a playlist in the popup.

• Enter the number of tracks per artist block.

• Choose to either create a Block Party playlist using a maximum number of Artists or maximum time length in (aproximate) hours.

• Limit the **Genres** used by clicking the "Include These Genres…" button to open a drawer listing the current Genres in your iTunes library. Only checkmarked Genres will be used.

When the settings are the way you want them, click the "Proceed…" button.

The applet will create a new playlist called "Block Party!" made up of a random selection of Artists and a random selection of their tracks.

• The **Block Party!** playlist is semi-permanent. The applet will always use that playlist. If none exists or an earlier version was deleted, it will create one.

By default, iTunes creates new playlists in Playlist View. You'll probably want to keep your **Block Party!** playlist in this view or at least sorted by Play Order to maintain the order of tracks as they were added to the playlist. But, sometimes **shuffle** gets the job done, too.

## **Helpful Links:**

**Information and download link for this script is located at:** <https://dougscripts.com/itunes/scripts/ss.php?sp=blockparty>

**If you have any trouble with this script, please email me.** My name is Doug Adams [support@dougscripts.com](mailto:support@dougscripts.com)

Click on the underlined URL text:

- [Doug's AppleScripts for iTunes](https://dougscripts.com/itunes/)

- [Assign Shortcut Keys to AppleScripts](https://dougscripts.com/itunes/itinfo/shortcutkeys.php)
- [Doug's RSS Feed](https://dougscripts.com/itunes/dougs.rss)  **Recent site news, script additions and updates** (add link to your news reader)

- [30 Most Recent RSS Feed](https://dougscripts.com/itunes/dougsupdated.rss) - **Most recent new and updated scripts** (add link to your news reader)

#### **Version History:**

**v3.10** sept 17, 2018 - Initial accommodations for macOS 10.14 Mojave - Minor performance and security enhancements v3.9 sept 5, 2017 - Initial accommodations for macOS 10.13 High Sierra - Minor performance and security enhancements v3.8 may 22, 2017 - Fixes comaptibility issue with macOS 10.12.5 v3.7 november 23, 2016 - Minor maintenance and performance enhancements - This version for macOS 10.10 and later only v3.6 june 22, 2016 - Preliminary support for macOS 10.12 - Security update v3.5 may 21, 2016 - Accommodates changes in iTunes 12.4 v3.4 july 8, 2015 - Preliminary support for OS X 10.11 (El Capitan) - Accommodates changes in iTunes 12.2 v3.3 sept 17, 2014 - Fixes issue with v3.2 that might cause freeze at launch v3.2 sept 13, 2014 - Preliminary support for OS X 10.10 Yosemite - Adds update checking - Online Help accessible in-app v3.1 june 28, 2014 - Fixes playist sorting issue - Addresses issue with OS X 10.8 that could cause crash at launch v3.0 june 21, 2014 - Re-launched with 10 day demo trial - Minor enhancements v2.1 aug 28, 2009 - addresses "none/all" issue<https://dougscripts.com/itunes/itinfo/noneallissue.php> v2.0 march 31 2008 -- saved as universal binary -- fixed bug when selecting all Music tracks -- minor performance enhancements

v1.5 may 9 2007

-- gets list of ALL Artist names faster

-- filters pdfs, movies; tracks by minimum time length (default is 60 seconds); genres by genre list

- -- does a better job at attempting to fulfill criteria
- -- won't select a song name by same Artist more than once
- -- some GUI and logic changes; now a compiled script that runs faster

v1.1 november 22 2004

- -- added option to create playlist using tracks from a specified Playlist
- -- add option to set playlist length by time (HH:MM)
- -- put a timeout block around get artist names
- -- better error checking for insufficient number of Artists in source playlist
- v1.0 november 18 2004

- initial release

This doc last updated September 17, 2018

This software is released "as-is". By using it or modifying it you agree that its author cannot be held responsible or liable for any tragedies resulting thereof.

AppleScript, iTunes, iPhone, iPad and iPod are registered trademarks of [Apple](http://www.apple.com) Inc.